# **MiVue Серия 5** Авто-видеорегистраторы

# **Руководство Пользователя**

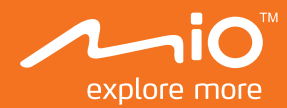

# Содержание

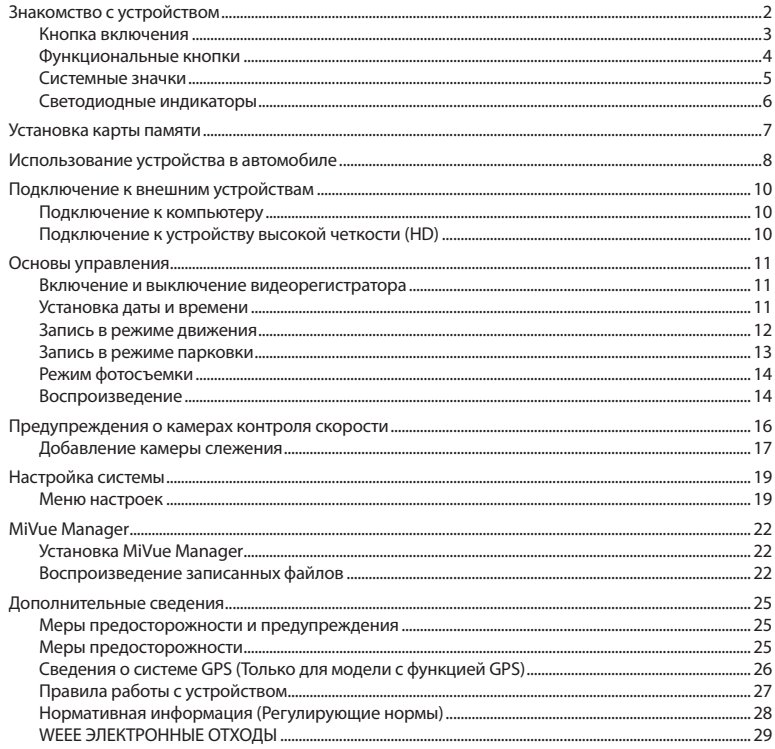

# **Знакомство с устройством**

**Примечание:** Изображения и другие графические образы данного документа приведены в справочных целях. Они могут отличаться от изображений и образов, генерируемых фактическим устройством.

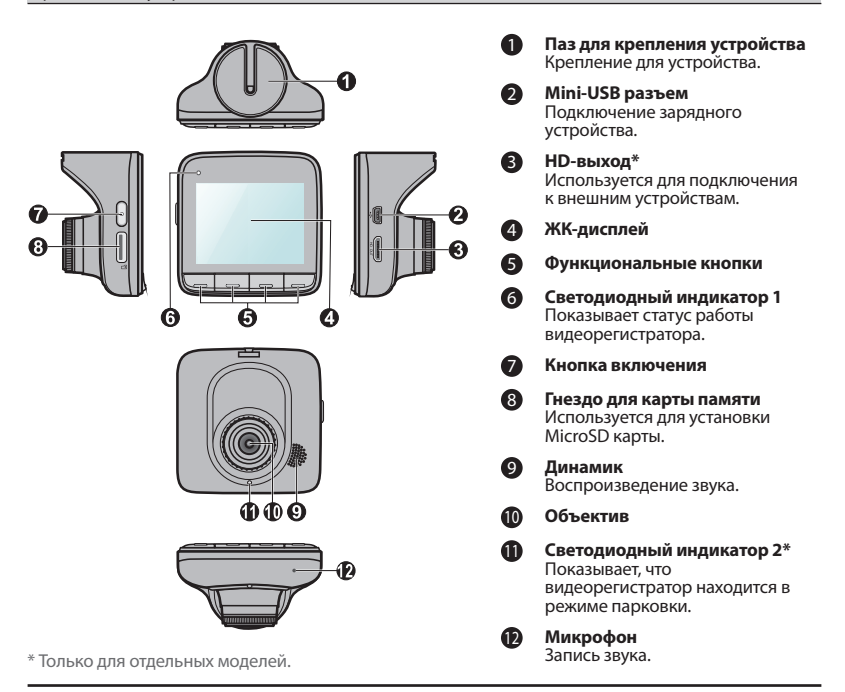

### **Кнопка включения**

Видеорегистратор автоматически включается при запуске двигателя автомобиля. По-умолчанию запись начинается сразу после включения видеорегистратора. Кнопка питания выполняет следующие функции:

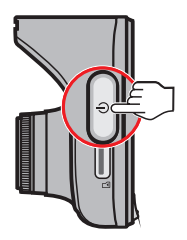

- Для включения и выключения видеорегистратора вручную, нажмите и удерживайте кнопку Питание в течении 2 секунд.
- Если видеорегистратор включен, нажмите кнопку питания для включения или выключения ЖК-дисплея.

### **Функциональные кнопки**

Устройство оснащено четырьмя функциональными кнопками для управления соответствующими значками, которые отображаются в нижней части ЖК-дисплея. Функции кнопок зависят от конкретного экрана. Например, во время выполнения непрерывной записи, на дисплее устройства отображаются показанные ниже кнопки.

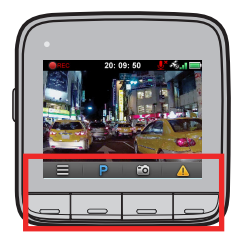

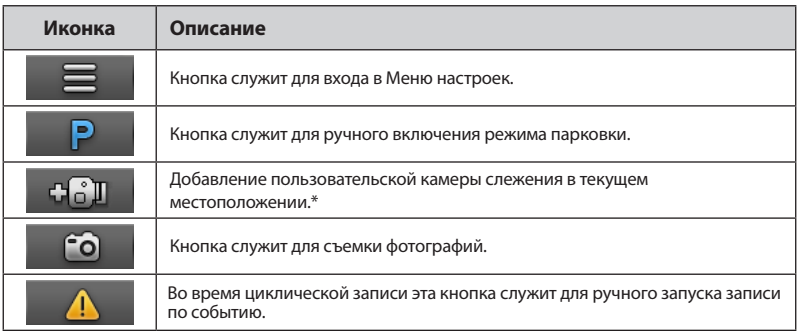

\* Только для модели с функцией GPS.

### **Системные значки**

Различные системные значки в строке заголовка в верхней части экрана предоставляют сведения о статусе устройства. В зависимости от настроек эти значки отличаются и показывают различную информацию об устройстве.

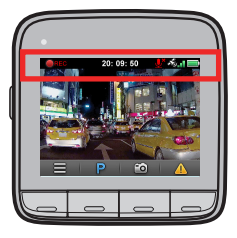

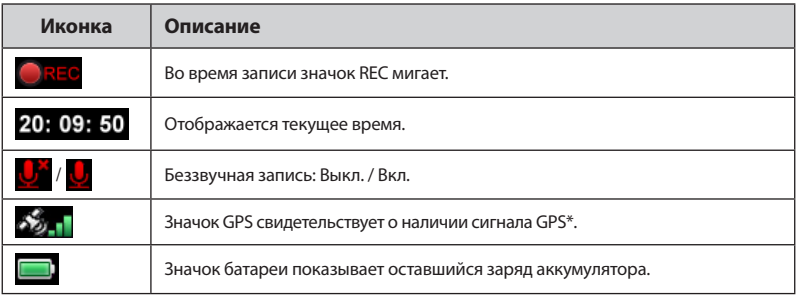

\* Только для модели с функцией GPS.

### **Светодиодные индикаторы**

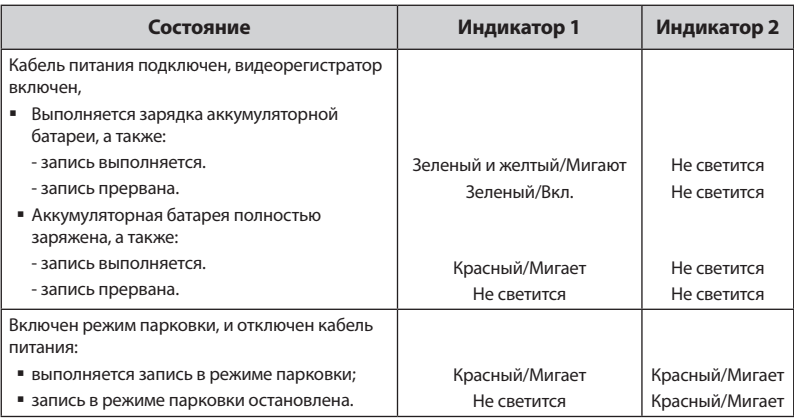

### **Установка карты памяти**

Нужно установить карту памяти (приобретается дополнительно) перед началом записи.

- 1. Держите карту памяти за края (MicroSD) и аккуратно установите её в гнездо так, как показано на рисунке. не давите на карту памяти сверху.
- 2. Для извлечения карты аккуратно нажмите на верхний край и вытащите её из гнезда.

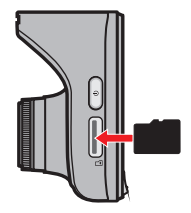

#### **Советы по использованию карт памяти.**

Карта памяти необходима для того, чтобы хранить записанные видеорегистратором файлы. Ознакомившись с основными правилами использования карт памяти, вы сможете избежать потери файлов в ключевые моменты.

Рекомендации по использованию и хранению карт памяти:

- Чтобы не повредить карту памяти, никогда не пытайтесь её разобрать или вносить какиелибо изменения;
- Никогда не кладите тяжелые предметы на карту памяти, не роняйте ее и не подвергайте сильным ударам;
- Никогда не трогайте руками или металлическими предметами контактную часть карты, чтобы не поцарапать ее;
- Храните карту памяти в сухом и чистом месте, без повышенной влажности и экстремальных температур;
- Если для форматирования карты памяти вы использовали другие устройства (компьютер или фотоаппарат), то есть вероятность того, что она не будет корректно работать в видеорегистраторе. Необходимо отформатировать ее в видеорегистаторе, это позволит вам быть уверенным, что работа будет успешной;
- Разъем для карты памяти в видеорегистраторе служит только для чтения/записи карты памяти;
- Видеорегистратор поддерживает карты памяти microSD объёмом до 32Гб, стандарта класс 6 и выше, любых производителей;
- Скорость чтения и записи данных на видеорегистраторе может быть разной в зависимости от характеристик карты памяти;
- Перед извлечением карты памяти, необходимо выключить видеорегистратор, чтобы избежать повреждения записанных файлов.

# **Использование устройства в автомобиле**

- 1. Убедитесь, что ваш автомобиль припаркован на горизонтальном участке дороги.
- 2. Следуйте приведенным ниже инструкциям, для надежной установки видеорегистратора в автомобиле.

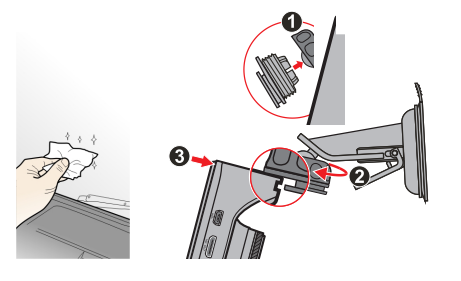

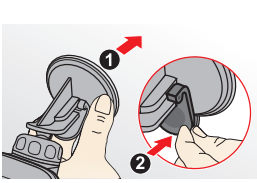

3. Подсоедините автомобильное зарядное устройство к гнезду автомобильного прикуривателя. Проложите кабель по потолку и передней стойке автомобиля,чтобы он не мешал обзору водителя. Удостоверьтесь, что проложенный кабель не мешает раскрытию подушек безопасности и работе других элементов безопасности автомобиля.

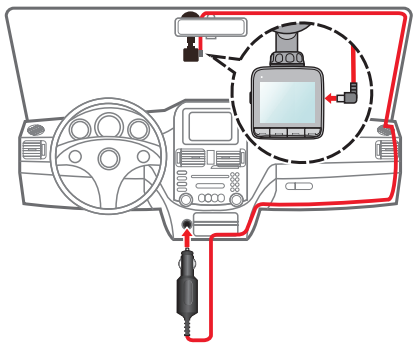

4. При установке, убедитесь, что объектив камеры расположен параллельно земле, и соотношение земля/небо приблизительно 6/4.

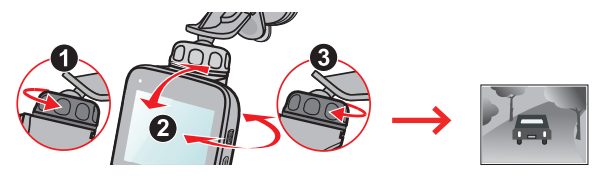

5. Если видеорегистратор не используется, следуйте приведенным ниже инструкциям, чтобы извлечь его из держателя.

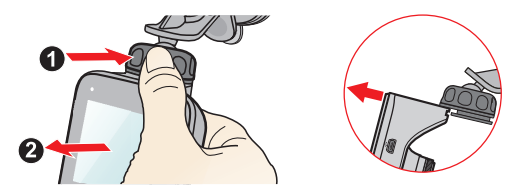

#### **Примечание:**

- Для обеспечения наилучшего качества записи рекомендуем расположить устройство рядом с зеркалом заднего вида.
- Выберите надлежащее место для размещения устройства. Убедитесь, что оно не загораживает обзор водителю.
- (Только для модели с функцией GPS) Если лобовое стекло автомобиля имеет защитное покрытие, данное покрытие может быть атермическим и может влиять на прием сигнала GPS. В этом случае, пожалуйста, установите видеорегистратора в «чистую зону».
- Во время загрузки устройства автоматически выполняется калибровка G-сенсора. Во избежание сбоев в работе G-сенсора ОБЯЗАТЕЛЬНО включайте устройство после его надлежащей установки в автомобиле.

## **Подключение к внешним устройствам**

### **Подключение к компьютеру**

Для работы с данными, которые находятся на карте памяти, видеорегистратор можно подключить к компьютеру. Разъем Mini-USB расположен с правой стороны устройства. Следуйте приведенным ниже инструкциям для подключения видеорегистратора к компьютеру с помощью USB-кабеля (приобретается дополнительно).

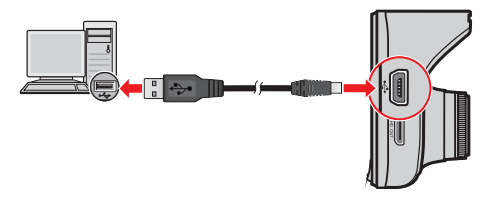

### **Подключение к устройству высокой четкости (HD)**

Для более комфортного просмотра изображения можно с помощью HD-кабеля (приобретается дополнительно) подключить видеорегистратор к внешнему устройству с экраном, поддерживающим отображение HD-видео\*. Разъем HD OUT расположен с правой стороны устройства. Следуйте приведенным ниже инструкциям для подключения видеорегистратора к HD-устройству.

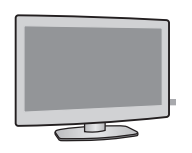

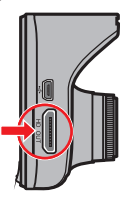

\* Только для отдельных моделей.

 $\wedge$ 

# **Oсновы управления**

### **Включение и выключение видеорегистратора**

Подсоедините видеорегистратор к автомобильному зарядному устройству (см. раздел «Использование устройства в автомобиле»).

- Видеорегистратор автоматически включается при запуске двигателя автомобиля. По-умолчанию запись начинается сразу после включения видеорегистратора.
- (Только для модели с функцией GPS) После установки связи с GPS значок появится в верхнем правом углу экрана. Число вертикальных полосок на значке указывает силу сигнала.
- Если видеорегистратор включен, нажмите кнопку питания для включения или выключения ЖК-дисплея.
- Для включения и выключения видеорегистратора вручную, нажмите и удерживайте кнопку Питание в течении 2 секунд.

#### **Аппаратный перезапуск**

В случае, когда видеорегистратор кажется «зависшим» или «не реагирующим на ввод», необходимо выполнить аппаратный сброс.

Для перезапуска видеорегистратора нажмите и удерживайте кнопку питания до отключения системы. Снова нажмите кнопку питания для включения видеорегистратора.

### **Установка даты и времени**

Чтобы установить правильную дату и время записи, проверьте корректность установок перед началом записи.

- 1. Чтобы открыть меню Настроек, нажмите кнопку Меню  $\blacksquare$ .
- 2. Выберите **Система > Дата/Время** и нажмите кнопку .
- 3. Выберите **Автоматич.** или **Вручную**:
	- В случае выбора Автоматич. отображается экран настройки часового пояса.

Кнопкой  $\Box / \Box$  выберите свой часовой пояс и нажмите на кнопку  $\triangle$ . В системе будут установлены время и дата в соответствии с указанным часовым

поясом.

В случае выбора Вручную отображается экран настройки даты и времени.

Кнопкой / отрегулируйте значение выбранного поля; нажмите кнопку

и повторяйте действие до тех пор, пока не будут изменены значения во всех

полях. После завершения нажмите кнопку .

### **Запись в режиме движения**

#### **Примечание:**

- НЕ извлекайте карту памяти во время записи.
- Если в процессе видеосъемки на карте памяти будет недостаточно места, на экране появится предупреждение. После подтверждения старые видеозаписи будут заменены на новые.

#### **Непрерывная запись**

После того, как зарядное устройство будет подключено в гнездо прикуривателя, видеорегистратор автоматически начнет запись. В режиме непрерывной записи видеоролик будет автоматически делиться на временные отрезки (при этом, запись будет вестись непрерывно).

- При выполнении непрерывной записи можно вручную прервать запись, нажав кнопку  $\blacksquare$ . Нажмите  $\lozenge$  для возврата в экран записи; автоматически начнется непрерывная запись.
- Непрерывные записи сохраняются в категории "Видео" для воспроизведения файлов.

### **Запись происшествия**

Если датчиком ускорений G-сенсор зафиксировано происшествие, как например, неожиданная встряска, разгон, резкий поворот или авария, начнется «запись происшествия».

 Если необходимо вручную запустить режим «записи происшествия» во время ведения обычной записи, нажмите кнопку  $\Lambda$ . Чтобы прервать запись

происшествия и возобновить непрерывную запись, нажмите кнопку .

 Записи происшествий сохраняются в категории "G-сенсор" для воспроизведения файлов.

### **Запись в режиме парковки**

Данный видеорегистратор поддерживает функцию записи в режиме парковки. В зависимости от длительности парковки может потребоваться внешний источник питания (например, внешний аккумулятор).

 Режим Парковка по умолчанию отключен. Для включения режима Парковка, перейдите в **Меню настроек > Система > Парковка > Датчик >** выберите **Вкл**.

Перед включением режима парковки проверьте наличие свободного места в памяти устройства. Для включения данной функции. Перейдите в **Меню настроек** 

**> Система > Память** и с помощью кнопок  $\leftarrow$  /  $\rightarrow$  **Vertahobute HV**\*Hoe значение распределение памяти, а затем нажмите,  $\sim$  чтобы сохранить. Карта памяти будет отформатирована ( будут удалены все файлы, заранее сохраните нужные файлы на компьютере).

 После включения режима парковки и отключения устройства (например, при остановке двигателя автомобиля или отсоединении кабеля питания) либо в случае остановки автомобиля на 5 минут\* система начинает запись на парковке.

\* Функция запускается G-сенсором устройства. Для изменения конфигурации перейдите в **Меню настроек > Парковка > Настройка G-сенсора**.

- Чтобы вручную запустить запись на парковке во время выполнения непрерывной записи, нажмите кнопку  $\vert \mathbf{P} \vert$ . Чтобы прервать запись на парковке и возобновить непрерывную запись, нажмите кнопку питания.
- Если в режиме парковки будет обнаружено и записано движение, то после прерывания данного режима появится запрос о просмотре видеоролика. Для просмотра видеороликов или возобновления непрерывной записи следуйте подсказкам на экране.
- Записи на парковке сохраняются в категории "Парковка" для воспроизведения файлов.

### **Режим фотосъемки**

Видеорегистратор имеет функцию съемки фотографий.

- $\blacksquare$  Чтобы сделать снимок во время выполнения записи, нажмите кнопку  $\blacksquare$
- Снимки сохраняются в категории "Фото" для воспроизведения файлов.

### **Воспроизведение**

Чтобы выбрать для воспроизведения видео или фотографию:

- 1. Чтобы открыть меню Настроек, нажмите кнопку Меню  $\blacksquare$ .
- 2. Выберите пункт **Просмотр** и нажмите кнопку .
- 3. Выберите требуемый тип файла и нажмите кнопку

Типы файлов: **Видео** / **G-сенсор** / **Парковка** / **Фото**.

- 4. Выберите требуемый файл нажатием на кнопку .
- 5. В режиме воспроизведения Вы можете:
	- **Вернуться к списку файлов нажатием на кнопку**
	- При просмотре видеороликов нажимайте кнопки **KI** / DJ для воспроизведения

предыдущего/следующего видеоролика. Нажмите кнопку  $\overline{\text{co}}$ , чтобы в отношении файла выполнить операции **Пауза** или **Удалить**.

• При просмотре снимков нажимайте кнопки  $\left\langle \mathbf{a} \right| / \mathbf{b}$ для воспроизведения предыдущего/следующего снимка. Нажмите кнопку  $\overline{\overline{m}}$  для удаления текущего снимка.

# **Предупреждения о камерах контроля скорости**

**Внимание:** По юридическим причинам, предупреждения о камерах контроля скорости доступны не во всех странах.

Есть возможность получать предупреждения о местонахождениях камер контроля скорости, что позволит следить за своей скоростью в этих местах\*.

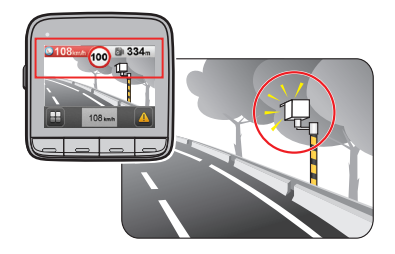

\* Только для модели с функцией GPS.

 При наличии камеры контроля скорости в определяемом направлении на экран выводятся оповещения. На экране отобразится предупреждение\*, а также будет воспроизведено звуковое оповещение (доступны режимы: **Звуковое**, **Голосовое**, **Без звука**).

\* Тип значков и функционал камер может меняться в зависимости от версии ПО на Вашем устройстве.

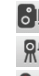

 $\left[\begin{array}{c} \bullet \end{array}\right]$ и стационарная камера **камера камера на красном сигнале свето**фора

передвижная камера камера контроля средней скорости

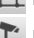

камера на светофоре камера контроля нарушений ПДД

- Если установлен режим **Звуковое** оповещение:
	- при приближении автомобиля к камере слежения прозвучит обычное звуковое оповещение;
- при приближении автомобиля к камере слежения на скорости выше допустимой будет звучать непрерывное звуковое оповещение до тех пор, пока скорость автомобиля не снизится до допустимой;
- при проезде автомобиля мимо камеры слежения будет звучать другое звуковое оповещение.
- Способ получения предупреждений о камерах контроля скорости можно настраивать. Информацию см. в разделе «Настройка системы».

### **Добавление камеры слежения**

**Примечание:** Добавить пользовательскую камеру слежения можно, только если доступны GPSкоординаты.

Данный видеорегистратор позволяет свободно редактировать базу данных камер слежения (например, можно добавить пользовательскую камеру слежения, обнаружив ее на дороге). Видеорегистратор позволяет добавить до 100 пользовательских камер слежения.

Процедура добавления пользовательской камеры слежения:

- 1. Для добавления пользовательской камеры слежения в текущем местоположении нажмите кнопку **+1.3 II** на странице записи.
- 2. При следующем проезде этого места видеорегистратор будет выдавать оповещения.

На экране отобразится предупреждение (пользовательская камера слежения будет обозначена значком  $\left(\bigcirc$ , а также прозвучит звуковое оповещение (доступны режимы: **Звуковое**, **Без звука**).

3. Для просмотра информации о добавленной пользовательской камере слежения нажмите в **Меню настроек > База камер > База камер пользователя**, а затем нажмите требуемую камеру.

На экране отобразятся **Расположение** и **Дата** камеры слежения.

4. Для удаления пользовательской камеры слежения нажмите кнопку **Удалить**.

#### **Обновление данных о камерах контроля скорости**

Mio не гарантирует наличие данных о всех типах и местах установки камер контроля скорости, т.к. камеры могут быть демонтированы, перемещены, а также заменены на новые.

Периодически Mio может предлагать обновления данных о камерах контроля скорости.

Вы можете обновлять даные о камерах контроля скорости через www.mio.com/ru

# **Настройка системы**

### **Меню настроек**

Для входа в настройки системы нажмите кнопку Меню  $\blacksquare$ .

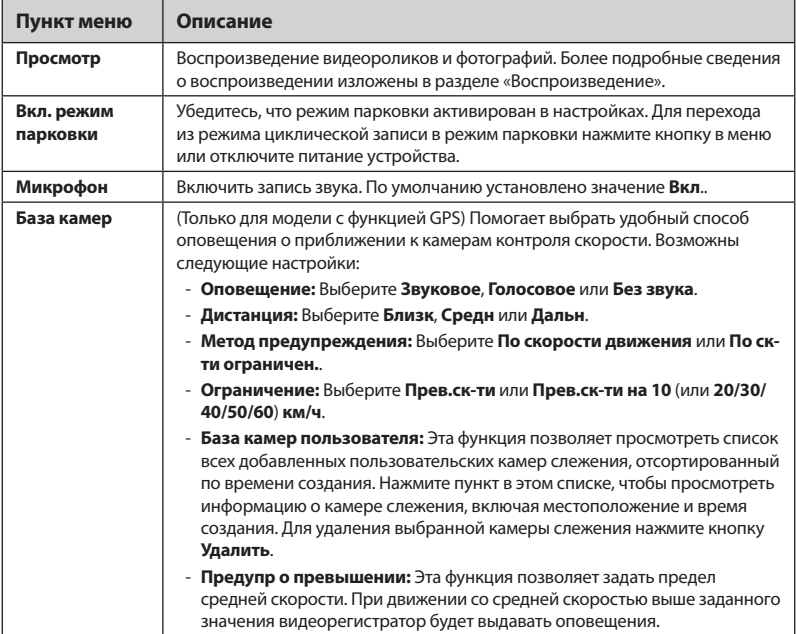

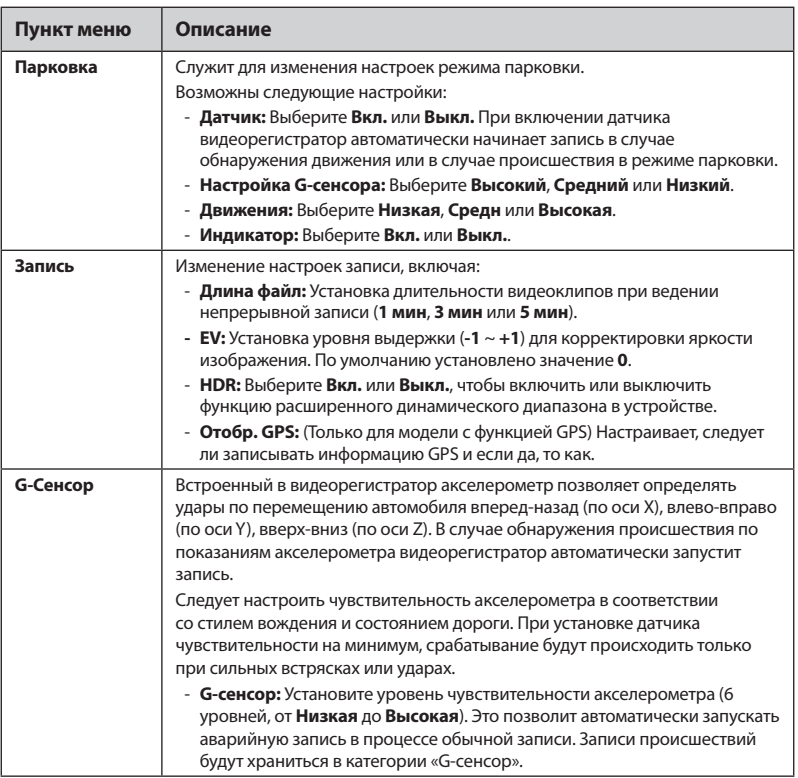

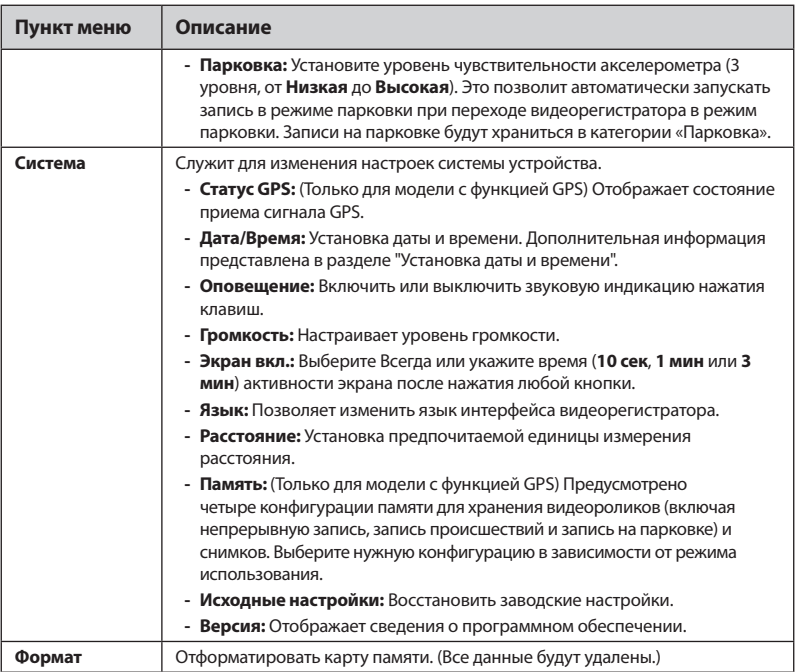

# **MiVue Manager**

Программа MiVue Manager предназначена для просмотра записей, сделанных видеорегистратором. Не все функции доступны для каждой модели.

**Важно!** На Вашем компьютере должны быть установлены кодеки для просмотра записанных файлов MOV и AVI. Пожалуйста, найдите в Интернете и установите необходимые кодеки.

### **Установка MiVue Manager**

- 1. Вставьте компакт диск, прилагаемый к видеорегистратору, в дисковод Вашего компьютера.
- 2. Дважды кликните на Setup.exe и следуйте инструкциям на экране для установки MiVue Manager.

### **Воспроизведение записанных файлов**

- 1. Извлеките карту памяти из видеорегистратора и подключите её к компьютеру при помощи кард-ридера. Рекомендуется скопировать записанные файлы на Ваш компьютер для воспроизведения.
- 2. Запустите MiVue Manager на Вашем компьютере.

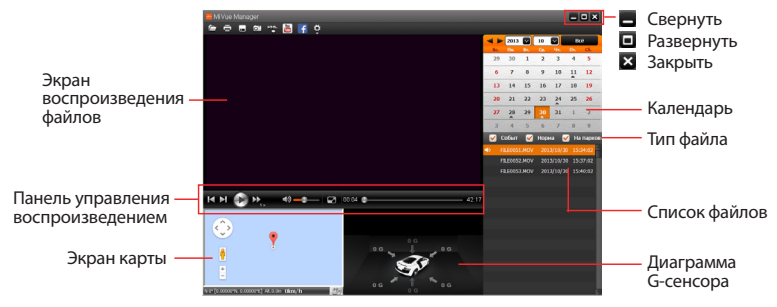

- Экран карты может не отображаться если Ваш компьютер не подключен к интернету или если модель Вашего видеорегистратора не поддерживает функцию GPS.
- Диаграмма G-сенсора отображает перемещение Вашего автомобиля по трем осям вперед/ назад (Х), влево/вправо (Y) и вверх/вниз (Z).
- 3. По умолчанию MiVue Manager показывает календарь и список файлов справа.
	- Даты, когда были записаны файлы, отмечены "▲." Нажмите на дату, чтобы просмотреть запись.
	- Вы можете выбирать тип файла для просмотра: **Событие** (запись аварий); и/или **Нормальный** (непрерывная запись); и/или **Парковка** (Запись во время парковки).
	- Для просмотра всех файлов в текущей директории выберите **Все**. Для возврата к календарю выберите **Календарь**.

Вы также можете нажать

левом верхнем углу для выбора папки с файлами.

- 4. Дважды нажмите на нужный файл для воспроизведения.
- 5. Описание Панели управления воспроизведением приведено ниже:
	- $\bullet$  /  $\bullet$  : Запуск/Пауза воспроизведения.
	- $\vert \vert \vert \vert / \vert \vert$  : Переход к предыдущему/следующему файлу в списке.
	- $\bullet$  : Изменение скорости воспроизведения 1/4x, 1/2x, 1x (по умолчанию), 1.5x или 2x.

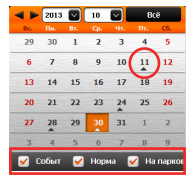

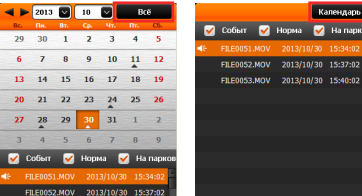

- /  $\mathbf{f}$  : Включение/отключение звука.
- : Регулировка громкости.
- $\blacktriangleright$  : Полноэкранное воспроизведение. Нажмите  $\blacktriangleright$  для возврат к обычному виду.
- 00:28 **CHA 2000 : Вы можете управлять воспроизведением**, нажимая на полосу прокрутки видеофайла.
- 6. Панель инструментов позволяет выполнять следующие действия:
	- $\blacksquare$  Нажмите  $\blacksquare$  для выбора папки с файлами.
	- Нажмите для просмотра и печати фрагмента текущего видеоизображения.
	- $\blacksquare$  Нажмите  $\blacksquare$  для резервного копирования выбранных файлов в указанную папку на Вашем компьютере.
	- Нажмите <sup>О для</sup> предпросмотра и сохранения текущего фрагмента видеоизображения в указанную папку на Вашем компьютере.
	- $\blacksquare$ Нажмите  $\blacksquare$  /  $\blacksquare$  Для загрузки выбранного файла в YouTube или на Facebook.
	- Нажмите НН<sub>А</sub>для передачи GPS-данных выбранного файла в формате KML в указанную папку на Вашем компьютере.
	- Нажмите  $\blacksquare$  для открытия меню настроек. Пункты настроек описаны ниже:

**Выберите язык:** Позволяет установить язык интерфейса MiVue Manager.

**Выбор фона:** Позволяет установите цветовую гамму MiVue Manager.

**Проверить обновления:** Позволяет проверить, доступна ли новая версия MiVue Manager. Для этой функции необходим доступ в Интернет.

**О программе:** Позволяет увидеть версию и информацию об авторских правах для MiVue Manager.

### **Дополнительные сведения**

### **Меры предосторожности и предупреждения**

- Для Вашей безопасности во время управления автомобилем не работайте с устройством.
- При использовании устройства в автомобиле необходимо пользоваться креплением. Убедитесь, что устройство расположено в надлежащем месте так, чтобы не загораживать обзор водителю и не мешать раскрытию подушек безопасности.
- Убедитесь, что посторонние предметы не загораживают объектив устройства. Отражающие поверхности не должны находиться рядом с объективом. Пожалуйста, следите за тем, чтобы объектив был чистым.
- Если стекла автомобиля затонированы, это может повлиять на качество записи.

### **Меры предосторожности**

### **О зарядном устройстве**

- Используйте зарядное устройство, входящее в комплект поставки. Использование других зарядных устройств может привести к сбоям в работе и/или поломке устройства.
- Устройство рассчитано на питание от определенного блока питания с маркировкой "LPS", постоянный ток 1 A с напряжением + 5 В.
- Используйте указанный тип батареи.

### **О процессе зарядки**

- Не используйте зарядное устройство в условиях высокой влажности. Никогда не прикасайтесь к зарядному устройству, если Ваши руки или ноги мокрые.
- Во время зарядки устройство должно хорошо вентилироваться. Не накрывайте зарядное устройство и не используйте его, когда оно находится в футляре.
- Зарядное устройство должно использоваться при напряжении, указанном на упаковке.
- Не используйте зарядное устройство, если шнур поврежден.
- Не пытайтесь ремонтировать устройство. Замените блок, если он поврежден или подвергался воздействию влаги.

### **Об аккумуляторе**

ПРЕДУПРЕЖДЕНИЕ! Аккумулятор содержит литий-ионный элемент, который не подлежит замене. Он может взорваться, что приведет к выбросу вредных химических веществ. Чтобы уменьшить риск пожара и ожогов, запрещается его разбирать, разбивать, прокалывать, бросать в огонь или воду.

- Используйте указанный тип батареи.
- Инструкции (только для обслуживающего персонала)
	- $\blacksquare$  Предупреждение: при установке неправильного аккумулятора возможна порча/ поломка устройства. Аккумулятор необходимо утилизировать в соответствии с инструкциями.
	- Замена аккумулятора возможна только на такую же или аналогичную модель, рекомендованную производителем.
	- Аккумулятор надо утилизировать должным образом.
	- Используйте аккумулятор только в указанном оборудовании.

### **Сведения о системе GPS (Только для модели с функцией GPS)**

- Система GPS эксплуатируется правительством Соединенных Штатов, которое несет всю ответственность за работу GPS. Любые изменения в системе GPS могут сказаться на точности всего оборудования GPS.
- Сигналы спутников GPS не могут проходить через твердые материалы (кроме стекла). При нахождении внутри туннеля или строения позиционирование GPS недоступно. На прием сигналов могут повлиять плохая погода или препятствия сверху (например деревья, туннели, виадуки и высокие здания.
- Данные позиционирования GPS предназначены для использования исключительно в справочных целях.

### **Правила работы с устройством**

Надлежащий уход за устройством обеспечит его бесперебойную работу и снизит риск повреждения.

- Устройство не должно находиться в условиях высоких температур и подвергаться воздействию влаги.
- Устройство не должно подвергаться воздействию прямых солнечных лучей или ультрафиолетового излучения в течение длительного времени.
- Не кладите и не бросайте другие предметы на Ваше устройство.
- Избегайте падений и ударов устройства.
- Не подвергайте устройство сильным колебаниям температуры это может привести к образованию конденсата внутри. В случае образования конденсата устройство должно просохнуть перед использованием.
- Поверхность дисплея легко царапается, поэтому избегайте ее контакта с острыми предметами. Использование специально разработанных защитных пленок поможет избежать появления царапин на дисплее.
- Никогда не чистите включенное устройство. Используйте мягкую сухую ткань без ворса для чистки дисплея и корпуса.
- Не используйте бумажные полотенца для чистки экрана.
- Никогда не пытайтесь разбирать, ремонтировать или вносить какие-либо изменения в устройство самостоятельно. Это может привести к его поломке, телесным повреждениям и потере гарантии.
- Не храните и не перевозите горючие жидкости, газы и взрывчатые вещества вместе с устройством и его аксессуарами.
- Во избежании кражи, не оставляйте устройства и его аксессуары на видном месте без присмотра в автомобиле.

### **Нормативная информация (Регулирующие нормы)**

В целях идентификации при обеспечении соответствия стандартам устройству Mio MiVue Серия 5 присвоено обозначение модели N467.

# FAC  $\epsilon$

Продукты с маркировкой CE соответствуют требованиям директивы Electromagnetic Compatibility Directive (2004/108/EC) – данные директивы выпущены Комиссией Европейского Союза.

Соответствие требованиям данных директив указывает на соответствие следующим Европейским Стандартам:

EN 301 489-1 V1.9.2 : 2011 EN 301 489-3 V1.4.1 : 2002 EN 55022:2010, Class B EN 55024:2010 - EN 61000-4-2 : 2010  $-$  FN 61000-4-3  $\cdot$  2010 - EN 61000-4-6 : 2009 - EN 61000-4-8 : 2010

ISO7637-2 : 2008 EN 300 440-1 V1.6.1 : 2010  $FN$  300 440-2 V1.4.1 : 2010 IEC 60950-1 : 2005+ A1 : 2009

Производитель не несет ответственности за модификации, выполненные пользователем, и вызванные ими последствия, которые могут вызвать несоответствие продукта указанной маркировке CE.

### **Свидетельство соответствия стандартам**

Компания Mio Technology заявляет, что устройство N467 соответствует основным требованиям и другим соответствующим положениям Директивы 2004/108/EC.

### **WEEE ЭЛЕКТРОННЫЕ ОТХОДЫ**

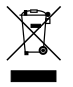

Данное изделие запрещено утилизировать с обычным бытовым мусором согласно директиве ЕС об отработавшем электрическом и электронном оборудовании (WEEE – 2002/96/EC). Вместо этого его следует утилизировать, сдав его в место продажи или в муниципальный пункт утилизации и переработки.

Редакция: R02 (07/2014)

#### **Торговые марки**

Все бренды и названия продуктов являются торговыми марками или зарегистрированными товарными знаками соответствующих компаний.

#### **Отказ от ответственности**

Любые технические характеристики и документация могут быть изменены без предварительного уведомления. Компания Mio Technology не гарантирует, что данный документ не содержит ошибок. Компания Mio Technology не несет ответственности за ущерб, причиненный прямо или косвенно от ошибок, упущений или несоответствий между устройством и документацией.

#### **Примечания**

Не все модели могут использоваться во всех регионах. В зависимости от приобретенной модели, цвет и внешний вид устройства и аксессуаров могут не полностью совпадать с описанием, приведенным в этом документе.

**Не используйте во время вождения. Использование нашего продукта не снимает ответственности с водителя за его поведение на дороге. Эта ответственность включает в себя соблюдение всех правил дорожного движения во избежание ДТП.**

> **Mio Technology Corporation www.mio.com**